# **INSTRUKCJA obsługi**

## **Karta dźwiękowa AME2**

Maonocaster AME2 to profesjonalna karta dźwiękowa do nagrywania i przesyłania strumieniowego audio/wideo. Posiada dwa wejścia mikrofonowe, które umożliwiają połączenie z instrumentami, takimi jak gitara, i obsługują muzykę w tle z wejścia audio przez połączenie Bluetooth i AUX. Dostępne są 2 analogowe i 1 wyjście audio USB, które umożliwiają jednoczesne połączenie z 3 urządzeniami strumieniowymi. Potężny wbudowany układ audio zapewnia profesjonalny dźwięk na poziomie studyjnym i zapewnia bogate opcje regulacji miksowania. 11 niestandardowych przycisków do spersonalizowanych ustawień efektów i unikalnych stylów przesyłania strumieniowego.

# **Specyfikacja**

- Transmisja danych USB-C
- Pasmo przenoszenia 20Hz-20kHz
- THD THD <0.05%1kHz
- Moc wyjściowa zestawu słuchawkowego 20mVV,32C2(1kHz,THD+N=1%)
- Sampstawka 48kHz/16bit
- Połączenie bezprzewodowe Bluetooth 4.2
- Rodzaj baterii Li-polimer
- Pojemność baterii 2000mAh
- Parametr ładowania 5V / 1A
- Czas ładowania ok. 3h
- Żywotność baterii Ok.8h (najwyższa jasność manipulatorów)
- Wymiary L24.5 \* W15.7 \* H5.5CM (przycisk w zestawie)

## **Opis elementów sterujących:**

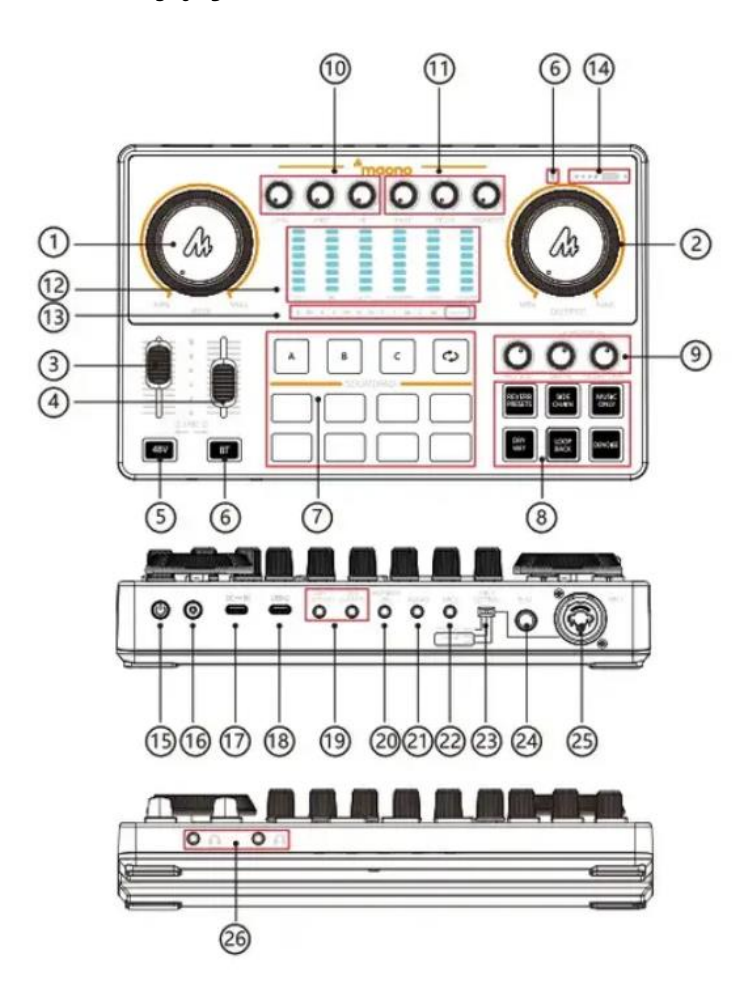

- 1. Regulacja podkładu muzycznego. Obracając pokrętło zgodnie z ruchem wskazówek zegara, wyreguluj wejście podkładu muzycznego za pomocą połączenia Bluetooth i AUX.
- 2. Sterowanie mikrofonem Obracając pokrętło zgodnie z ruchem wskazówek zegara, można sterować wzmocnieniem mikrofonu w urządzeniu podłączonym przez port strumieniowy USB-C.
- 3. Regulacja głośności mikrofonu 1 Naciśnij suwak, aby zwiększyć głośność mikrofonu 1.
- 4. Regulacja głośności mikrofonu 2 Naciśnij suwak, aby zwiększyć głośność mikrofonu 2.
- 5. Przycisk zasilania phantom 48V Naciśnij przycisk zasilania, aby włączyć/wyłączyć zasilanie mikrofonu. Operacja włączania/wyłączania wyciszy dźwięk na 2-3 sekundy i usunie dźwięk pop.
- 6. Wskaźnik połączenia Bluetooth/Bluetooth 61 Włączanie karty dźwiękowej. Wskaźnik Bluetooth zacznie migać, Bluetooth wyszukuje i automatycznie łączy się ze sparowanym telefonem komórkowym, a następnie wskaźnik świeci światłem ciągłym. 6.2 Naciśnij i przytrzymaj przycisk Bluetooth przez 2 sekundy, wskaźnik wyłączy się i zakończy parowanie.
- 7. Przycisk niestandardowego efektu dźwiękowego Maonocaster E2 zapewnia 11 niestandardowych przycisków efektów dźwiękowych. Zastosowania mogą nagrywać utwory, uderzenia muzyki przez mikrofon, zewnętrzne wejście audio, wejście Bluetooth i zapisywać je w Maonocaster E2. Naciśnij przycisk A/B/C, aby nagrać 1-minutowy efekt dźwiękowy, naciśnij przycisk pętli, aby powtórzyć odtwarzanie efektu dźwiękowego.

Naciśnij pozostałe 8 przycisków, aby nagrać 20-sekundowy (maksymalny) efekt dźwiękowy.

Domyślnie. nie ma dostosowanego efektu dźwiękowego.

Nagrywanie 7.1: przy włączonej karcie dźwiękowej podłącz ją do

mikrofonu/zewnętrznego urządzenia wejściowego audio/urządzeń Bluetooth. naciśnij i przytrzymaj dowolny przycisk niestandardowy przez ponad 3 sekundy. Zwolnij przycisk, aż wskaźnik zacznie powoli migać i przejdzie w tryb nagrywania. Ponownie krótko naciśnij przycisk, aby zatrzymać nagrywanie lub nagrywanie, aż wskaźnik przestanie migać, co oznacza maksymalny czas nagrywania dźwięku.

**Uwaga:** Każdy przycisk niestandardowego efektu dźwiękowego ma ograniczoną pamięć, gdy nie ma już miejsca, zatrzyma nagrywanie, a wskaźnik zgaśnie automatycznie. 7.2 Usuń nagranie: Naciśnij i przytrzymaj niestandardowy przycisk z istniejącym niestandardowym dźwiękiem przez ponad 2 sekundy, wskaźnik zacznie szybko migać i rozpocznie usuwanie dźwięku. Zgaśnięcie oznacza pomyślne usunięcie dźwięku. 7.3 Odtwórz spersonalizowany dźwięk: krótko naciśnij niestandardowy przycisk z istniejącym niestandardowym dźwiękiem, aby odtworzyć dźwięk, jeśli wskaźnik miga po naciśnięciu, wyłącza się po zwolnieniu przycisku, oznacza to, że nie został zapisany dostosowany dźwięk.

8. Tryb efektów dźwiękowych

Dostępnych jest sześć przycisków efektów dźwiękowych, w tym REVERB PRESETS, SI DE CHAIN, MUSIC ONLY, DRY WET, LOOP BACK, DENOISE.

8.1 Predefiniowane ustawienia pogłosu Tryb ma 6 wstępnie ustawionych efektów pogłosu, w tym Studio, KTV, Kościół, Hall, Valley, Room. Przełączanie, aby uzyskać inny efekt pogłosu.

8.2 Tryb Side Chain można aktywować, aby zmniejszyć głośność muzyki w tle i podgłośnić głosy gospodarzy. Tryb jest odpowiedni do rozmowy podczas przesyłania

strumieniowego. Wskaźnik świetlny włącza się/wyłącza, gdy tryb łańcucha bocznego jest włączony/wyłączony.

8.3 Tryb Tylko Muzyka może usunąć wokale w muzyce w tle i uzyskać instrumentalną ścieżkę karaoke. Wskaźnik świetlny włącza się/wyłącza, gdy tryb Tylko muzyka jest włączony/wyłączony.

8.4 Tryb DRY WET: Aktywuj tryb Dry, kontrolka zostanie włączona, tylko dźwięk z wejścia mikrofonowego zostanie nagrany. Aktywuj tryb Wet, kontrolka zgaśnie, cały pogłos i dźwięk w tle zostanie nagrany i wyeksportowany do urządzeń wyjściowych. 8.5 Tryb Loopback Włączenie Loopback pozwoli Maonocasterowi na nagrywanie dźwięku systemowego z wejścia USB-C. LF wyłączony, nadal słychać dźwięk systemowy z monitoringu, ale nie zostanie on nagrany.

8.6 Tryb odszumiania automatycznie blokuje szumy tła, zapewniając czystość nagrania audio. Wskaźnik świetlny włącza się/wyłącza, gdy tryb odszumiania jest włączony/wyłączony.

9. Pokrętło kontroli pogłosu

9.1 Pokrętło głośności efektu audio Obracanie pokrętła zgodnie z ruchem wskazówek zegara umożliwia regulację głośności niestandardowego efektu audio. 9.2 Pokrętło regulacji głębokości pogłosu Obracaj pokrętłem zgodnie z ruchem wskazówek zegara, aby wyregulować głębokość pogłosu. 9.3 Pokrętło regulacji czasu zaniku pogłosu Obracaj pokrętłem zgodnie z ruchem wskazówek zegara, aby kontrolować czas zaniku pogłosu.

- 10. Zmieniacz niskich, średnich, wysokich tonów Dostosuj wysokość tonu mikrofonu, aby uzyskać bogaty niski ton, płynny średni ton i wyraźny wysoki ton.
- 11. Instrument, Pitch, Pokrętło monitora

11.1 Pokrętło regulacji głośności wejścia instrumentu Obracanie pokrętła zgodnie z ruchem wskazówek zegara umożliwia regulację głośności instrumentu. 11.2 Pokrętło regulacji efektu wysokości tonu Obracanie pokrętła zgodnie z ruchem wskazówek zegara umożliwia sterowanie efektem zmiany głosu na wejściu mikrofonowym 1/2, głos zmieni się z niskiego efektu męskiego na wysoki efekt żeński.

11.3 Pokrętło regulacji głośności słuchawek monitora Obracanie pokrętła zgodnie z ruchem wskazówek zegara umożliwia regulację głośności słuchawek monitora.

12. Wyświetlanie poziomu

Kolor wskaźnika: 1-5 zielony; 6-7 Pomarańczowy; 8 Czerwony; Wyświetla poziom wejścia akompaniamentu, wejścia mikrofonowe. wejście instrumentu muzycznego, głośność podkładki dźwiękowej, głośność monitorowania i głośność nagrywania.

13. Automatyczne dostrajanie

Dostępny jest 12-stopniowy auto-dostrajanie, w tym A, Bb. BC Db, D. Eb, E. F, Gb, G. Ab. Krótko dotknij przycisku dotykowego Auto-Tune, aby przełączyć się na autotune. Długo dotknij przycisku Auto-Tune, aby go wyłączyć.

14. Lampka kontrolna zasilania baterii

Świecące się 4 diody LED wskazują, że poziom naładowania baterii wynosi 100%. 3 diody LED wskazują, że poziom naładowania baterii wynosi 75%. 2 diody LED wskazują, że poziom naładowania baterii wynosi 50%. Zapalona 1 dioda LED wskazuje, że poziom naładowania baterii wynosi 25%. Gdy karta dźwiękowa jest ładowana, diody LED będą kolejno świecić na czerwono.

15. Przycisk zasilania

Włącza/wyłącza urządzenie. Przytrzymaj przycisk zasilania przez 3 sekundy, aby włączyć/wyłączyć kartę dźwiękową.

16. Włącznik/wyłącznik podświetlenia przycisków

Lamp jest domyślnie włączony, przytrzymaj przycisk zasilania przez 1 s, aby wyłączyć światło. Aby ponownie włączyć światło, przytrzymaj forty przycisku zasilania.

17. DC=5V port USB

Może służyć do ładowania Maonocastera E2.

18. Port USB-C

Służy do wyjścia/wejścia sygnału audio, można go podłączyć do komputera/smartfona w celu nagrywania. Ten port USB-C nie może być używany do ładowania kart dźwiękowych.

19. Port wyjściowy pod 1,2

Maonocaster E2 zapewnia dwa porty do wyprowadzania dźwięku pogłosu do urządzeń mobilnych, takich jak telefony, iPady, za pośrednictwem platform strumieniowych na żywo.

- 20. Port wyjściowy głośnika To jest dla głośników i słuchawek.
- 21. Port wejściowy muzyki

Połącz się z urządzeniami, aby wprowadzić zewnętrzny dźwięk do karty dźwiękowej i odtwarzać dźwięk jako strumieniową muzykę w tle.

- 22. Port wejściowy mikrofonu 2 Podłącz mikrofon pojemnościowy 3.5 mm, aby uzyskać wejście mikrofonowe. Zalecany mikrofon: Maono PM325/PM360.
- 23. Regulacja mikrofonu 1 Dostosuj wzmocnienie zgodnie z typem i czułością mikrofonu.
- 24. Port wejściowy instrumentu Podłącz instrumenty, takie jak gitara i perkusja elektroniczna, przez port wejściowy 6.35 mm.
- 25. Port wejściowy mikrofonu 1

Podłącz mikrofony XLR lub 6.35 mm przez port i zasilaj je zasilaniem fantomowym 48 V, włączając przycisk zasilania fantomowego 48 V. Port wejściowy mikrofonu XLR obsługuje mikrofon XLR lub 6.35 mm. Włączanie przycisku zasilania phantom 48V do zasilania mikrofonów. Zalecany mikrofon: Maono PM320/PM500.

26. Gniazdo słuchawkowe monitora 2 porty 3.5 mm zestawu słuchawkowego. obsługuje słuchawki TRS/TRSS.

# **Konfiguracje łączenia z kartą dźwiękową**

### *Karaoke przez telefon komórkowy*

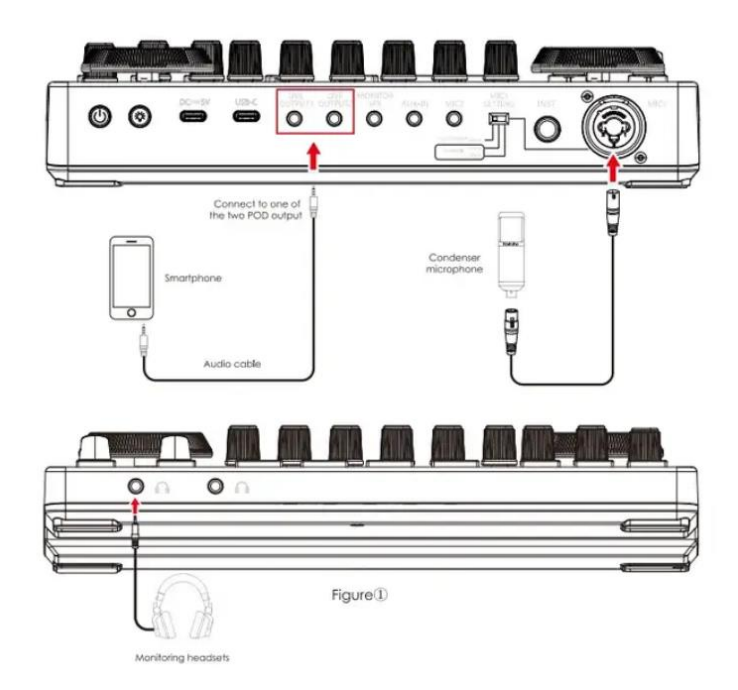

- 1. Podłącz smartfon / zestawy słuchawkowe / mikrofon do konsoli podcastów, jak pokazano na rysunku.
- 2. Pobierz aplikację karaoke na swój smartfon.
- 3. Włącz konsolę podcastów i wybierz potrzebne efekty dźwiękowe. 4.0otwórz aplikację na smartfonie i zacznij śpiewać.

#### **Uwaga:**

Ponieważ niektóre smartfony nie mają gniazd 3.5 mm, wymagany jest adapter USB-C/Lightning na 3.5 mm. Kup adapter audio 3.5 mm od producenta telefonu.

### *Transmisja strumieniowa na żywo w telefonach komórkowych*

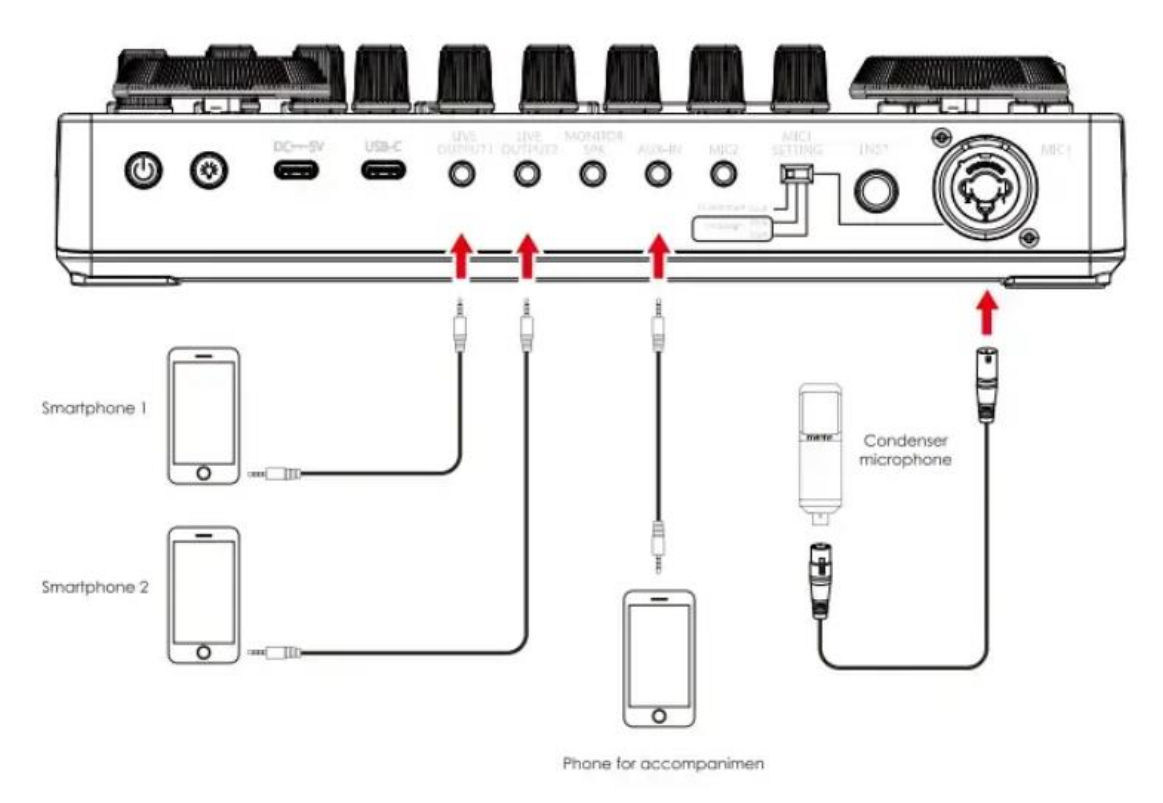

- 1. Podłącz telefon komórkowy na żywo, telefon komórkowy z akompaniamentem, słuchawkę i mikrofon do karty dźwiękowej, jak pokazano na powyższym rysunku i rysunku CD.
- 2. Pobierz aplikację do przesyłania strumieniowego na swój smartfon.
- 3. Włącz konsolę podcastów i wybierz potrzebne efekty dźwiękowe.
- 4. Otwórz aplikację muzyczną na telefonie komórkowym i rozpocznij przesyłanie strumieniowe.

### **Uwaga:**

- Kup adapter audio USB-C/Lightning na 3.5 mm od producenta telefonu.
- Konsola do podcastów może obsługiwać transmisję strumieniową na żywo na maksymalnie 2 różnych urządzeniach i jednocześnie obsługiwać do dwóch wejść mikrofonowych. Nie musisz podłączać wszystkich urządzeń wyjściowych i wejściowych, jeśli nie są potrzebne.
- Ta karta dźwiękowa obsługuje jednoczesne wejście dwóch mikrofonów do karty dźwiękowej. które można zastosować do dwuosobowej sceny transmisji na żywo w transmisji na żywo. Dla jednej osoby transmisja na żywo. nie ma potrzeby podłączania dwóch mikrofonów. Dodaj mikrofony zgodnie z rzeczywistymi potrzebami.

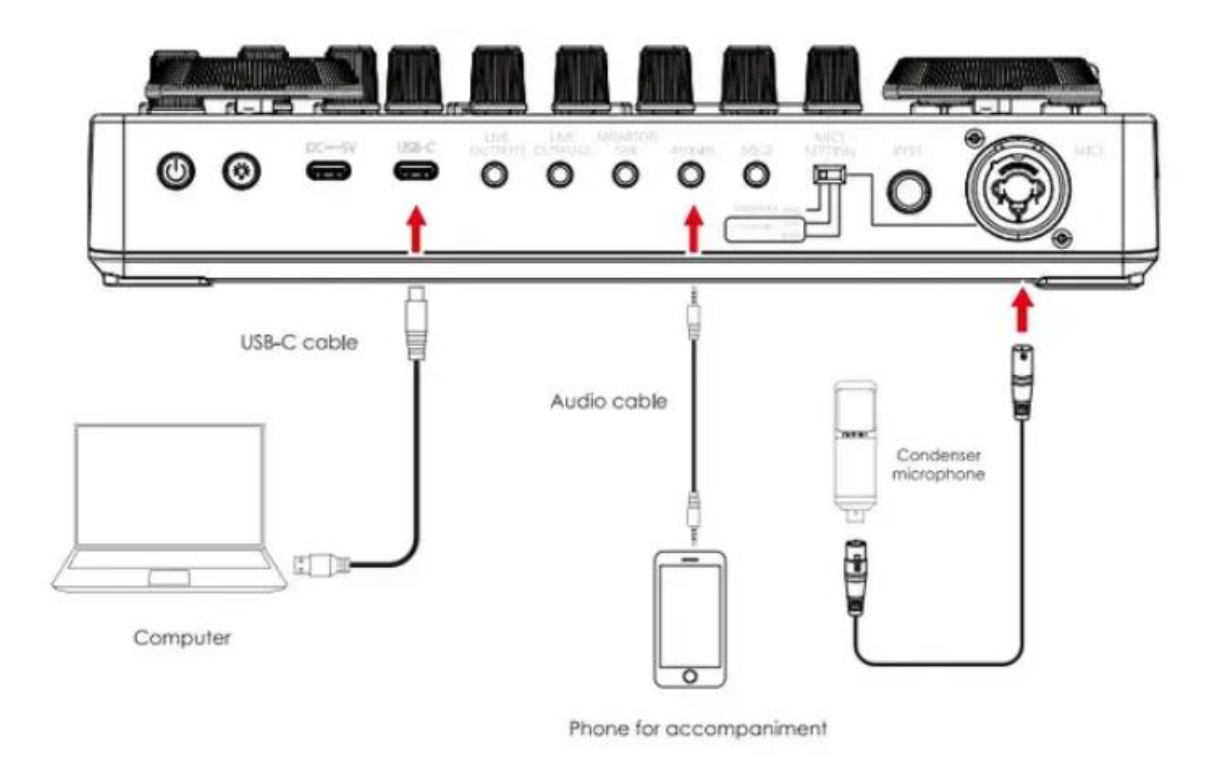

- 1. Podłącz źródło akompaniamentu (telefon komórkowy], słuchawki i mikrofon do karty dźwiękowej, jak pokazano na powyższym rysunku i rysunku CD.
- 2. Połącz komputer i konsolę podcastów za pomocą kabla USB-C. Komputer automatycznie rozpozna konsolę podcastów i wybierze sterownik.
- 3. Wejdź do panelu sterowania dźwiękiem systemu Windows i ustaw konsolę podcastów "Maonocaster ET" jako domyślne odtwarzanie systemowe w opcji "Odtwarzanie" i "Nagrywanie".
- 4. Otwórz pięć programów do przesyłania strumieniowego na komputerze i ponownie potwierdź w ustawieniach oprogramowania, że "Maonocaster ET jest domyślnym urządzeniem audio i odtwarzającym.

#### **UWAGA:**

- Możesz jednocześnie przesyłać strumieniowo do komputera i smartfona.
- Proszę aktywować tryb "LOOPBACK" podczas połączenia w transmisji na żywo.

#### *Ładowanie*

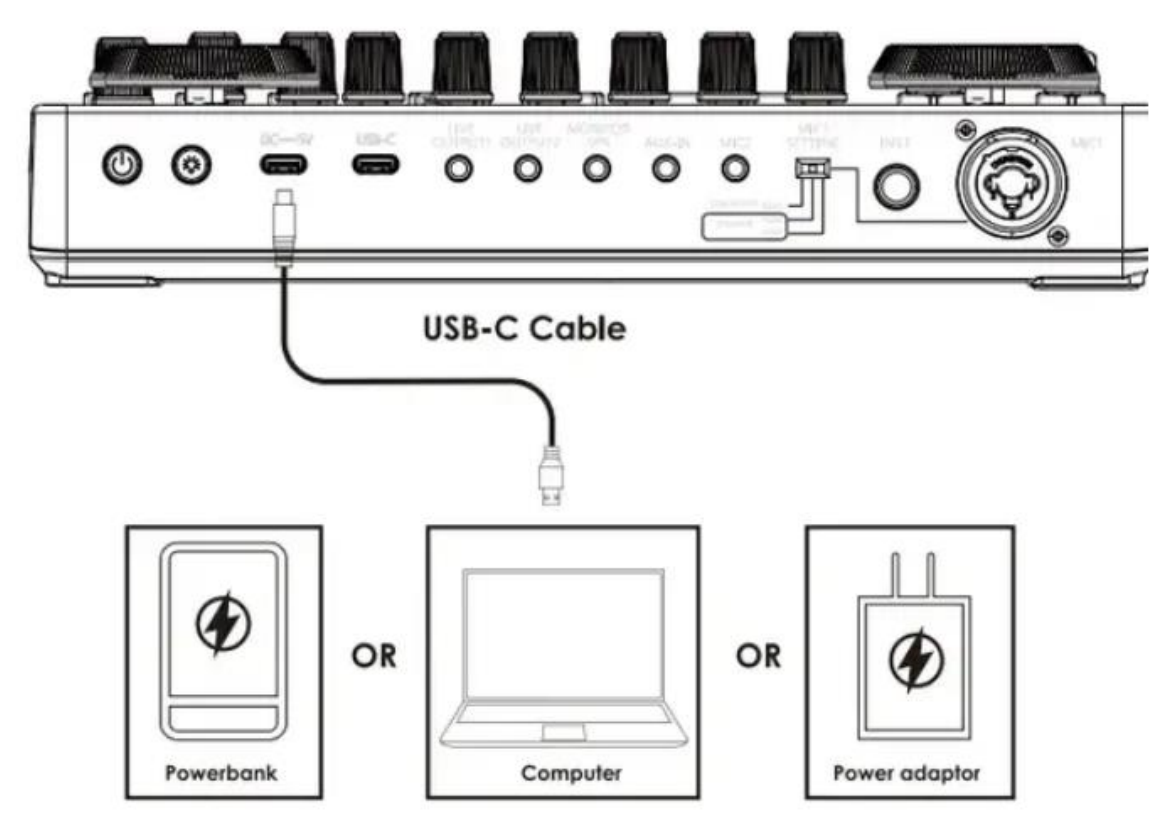

Możesz użyć kabla USB-C do transmisji danych, aby połączyć się z komputerem, power bankiem i zasilaczem w celu ładowania.

Podczas ładowania wskaźnik baterii na karcie dźwiękowej zaświeci się na czerwono, a wskaźnik zasilania będzie migać zgodnie z poziomem naładowania baterii.

DC  $\overline{\phantom{A}}$  Interfejs ładowania 5 V obsługuje tylko ładowanie karty dźwiękowej i nie ma funkcji transmisji danych.

#### **Uwaga:**

- Przed pierwszym użyciem naładuj konsolę podcastów.
- Jeśli nie jest używany przez dłuższy czas, ładuj konsolę podcastów co 3 miesiące.
- Ładowanie jest również możliwe przy wyłączonym zasilaniu.
- Nie ładuj przez długi czas. Proszę przerwać ładowanie, gdy bateria jest w pełni naładowana, aby uniknąć przeładowania.

# **Połączenie Bluetooth**

Ta konsola podcast ma funkcję połączenia Bluetooth (patrz punkt 14 we wprowadzeniu do funkcji), którą można podłączyć do smartfona w celu akompaniamentu na żywo.

- 1. Włącz konsolę podcastów, kontrolka Bluetooth z przodu przewodu dźwiękowego zacznie migać.
- 2. Wyszukaj urządzenie w menu Bluetooth telefonu, znajdź urządzenie Bluetooth "IAAONO" i wybierz je, aby się połączyć.
- 3. Po podłączeniu telefonu do konsoli podcastów kontrolka Bluetooth przestaje migać.
- 4. Podłącz telefon komórkowy do konsoli podcastów przez Bluetooth i skonfiguruj wcześniej odtwarzacz muzyki z nazwą w telefonie komórkowym.
- 5. Otwórz transmisję na żywo na telefonie komórkowym lub komputerze, aby przesyłać strumieniowo ług.

### **Uwagi**

- Połączenie Bluetooth jest ograniczone odległością. Proszę nie umieszczać zbyt daleko od konsoli podcastów, aby uniknąć zakłóceń.
- Funkcja Bluetooth służy tylko do odtwarzania muzyki z akompaniamentem.

## Rozwiązywanie problemów

### **Nie można uruchomić**

- 1. Sprawdź zasilanie hOS konsoli podcastowej, naładuj ją, a następnie włącz.
- 2. musisz długo nacisnąć "0" przez ponad trzy sekundy, aby go włączyć.

#### **Brak dźwięku z akompaniamentu**

- 1. X) Sprawdź, czy zewnętrzne źródło dźwięku jest podłączone do interfejsu akompaniamentu konsoli podcastowej.
- 2. Sprawdź, czy pokrętło regulacji głośności akompaniamentu po prawej stronie jest włączone.
- 3. Sprawdź głośność urządzenia akompaniującego.

### **Brak dźwięku w słuchawkach**

- 1. Sprawdź, czy kabel słuchawek wpada do właściwego interfejsu. Należy go podłączyć do interfejsu "zestawu słuchawkowego" lub "dźwięku".
- 2. Sprawdź, czy 'fader monitora przewodu dźwiękowego jest skierowany w górę. Możesz stopniowo zwiększać głośność, przesuwając ją w górę.

### **Brak dźwięku z mikrofonu**

- 1. Sprawdź, czy mikrofon jest prawidłowo podłączony do interfejsu mikrofonu. Jeśli nie. proszę spróbuj ponownie.
- 2. Sprawdź, czy pokrętło mikrofonu po lewej stronie jest włączone. Obróć pokrętło zgodnie z ruchem wskazówek zegara, aby powoli zwiększyć głośność mikrofonu.
- 3. Sprawdź, czy "krótki monitor przewodu dźwiękowego jest skierowany w górę". Możesz stopniowo zwiększać głośność, przesuwając ją w górę.
- 4. Potwierdź u sprzedawcy mikrofonu, czy Twój mikrofon może być używany z tą konsolą do podcastów, lub skontaktuj się z nami w celu uzyskania zalecanego modelu mikrofonu.

#### **Brak dźwięku w transmisji ługu**

- 1. Sprawdź, czy pokrętło "nagrywanie" na konsoli podcastów jest włączone i obracaj pokrętłem "nagrywanie", aby powoli zwiększać głośność transmisji na żywo.
- 2. Sprawdź, czy konsola podcastów "fincionocaster ED" została ustawiona jako domyślne urządzenie odtwarzające i nagrywające w oprogramowaniu do transmisji na żywo. Jeśli nie, ustaw patrz na żywo w części Komputer.

**Pomoc techniczna:** [support@maono.com](mailto:support@maono.com) [www.maono.com](http://www.maono.com/)